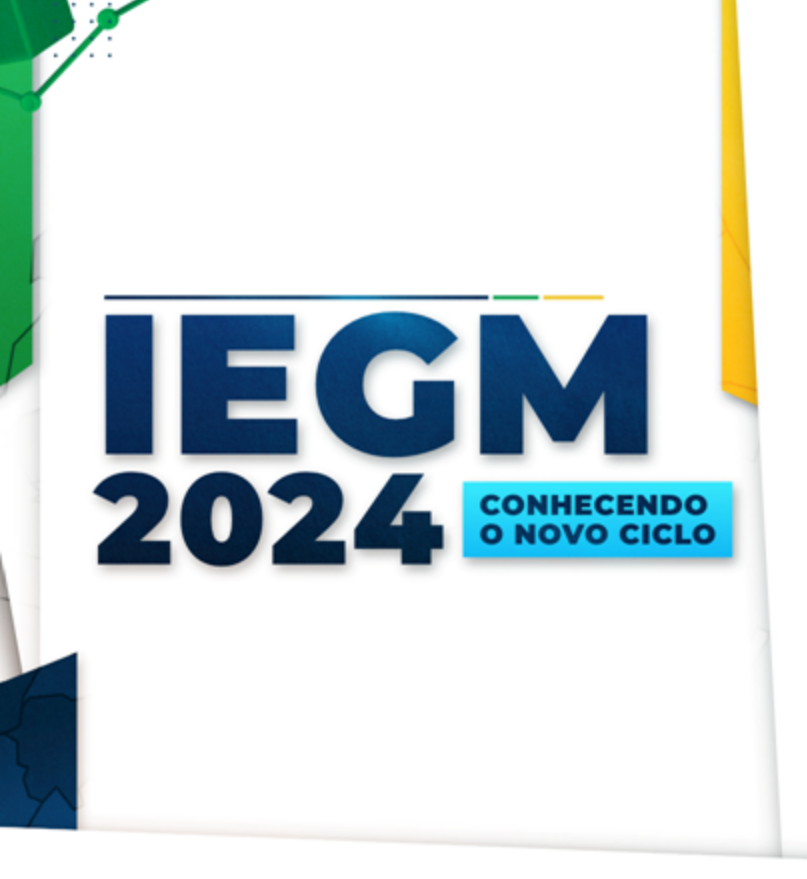

## Conhecendo os resultados

Clélia Rocha de Carvalho Melo

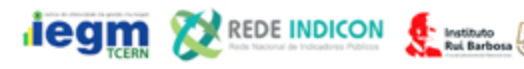

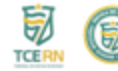

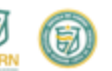

### Resultados – Site IRB

#### <https://iegm.irbcontas.org.br/>

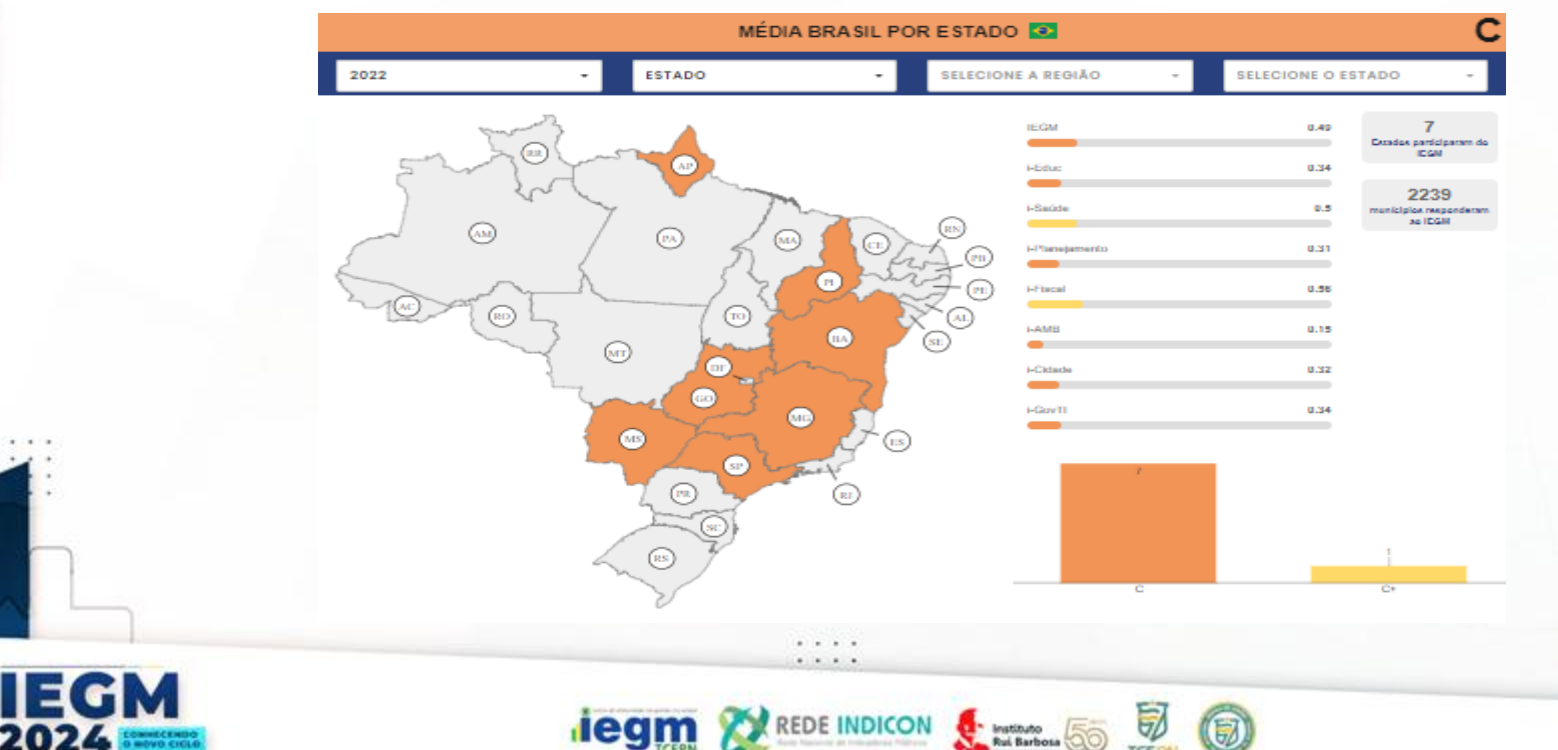

## Resultados – Site IRB

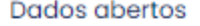

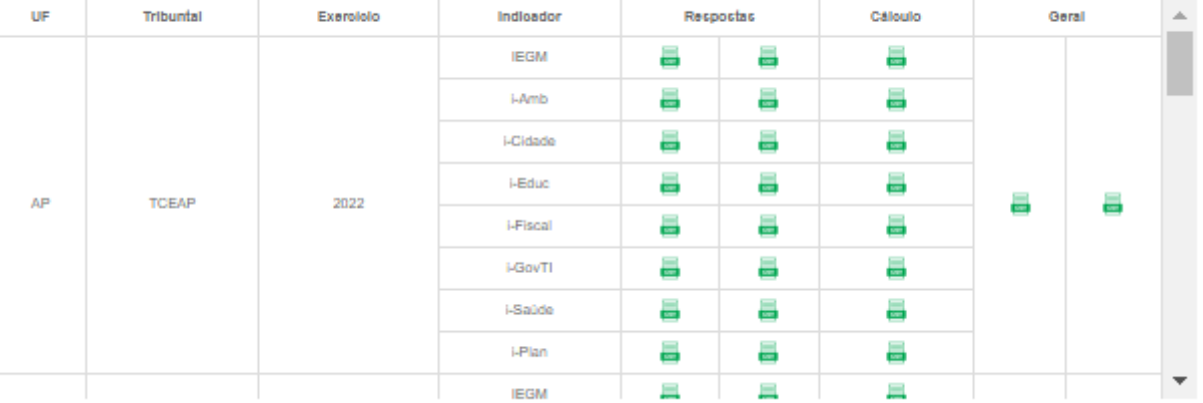

REDE INDICON SALE

**V** 

0

 $-1$   $-1$ 

**degm** 

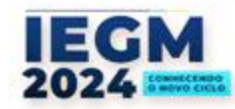

## **Resultados - Site TCE RN**

#### https://iegm.tce.rn.gov.br/#/

*<u>iegm</u>* 

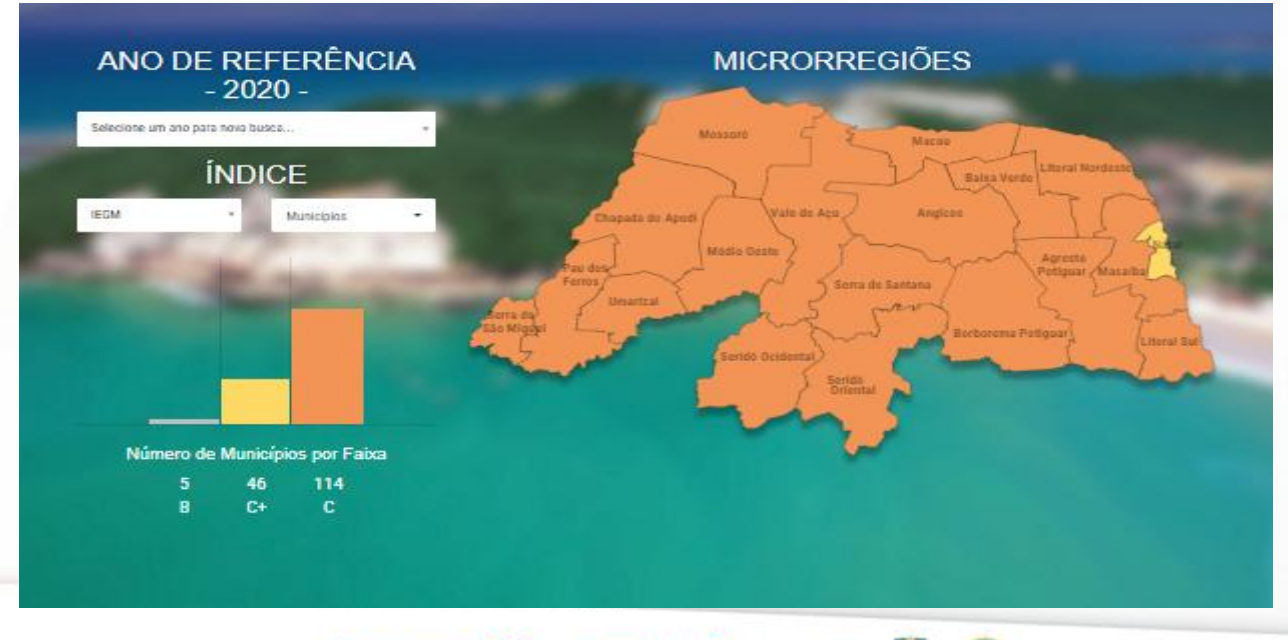

**REDE INDICON** 

₹

**Extra Instituto** 

(7)

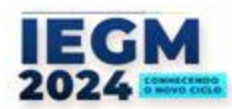

## Resultados – Portal do Gestor

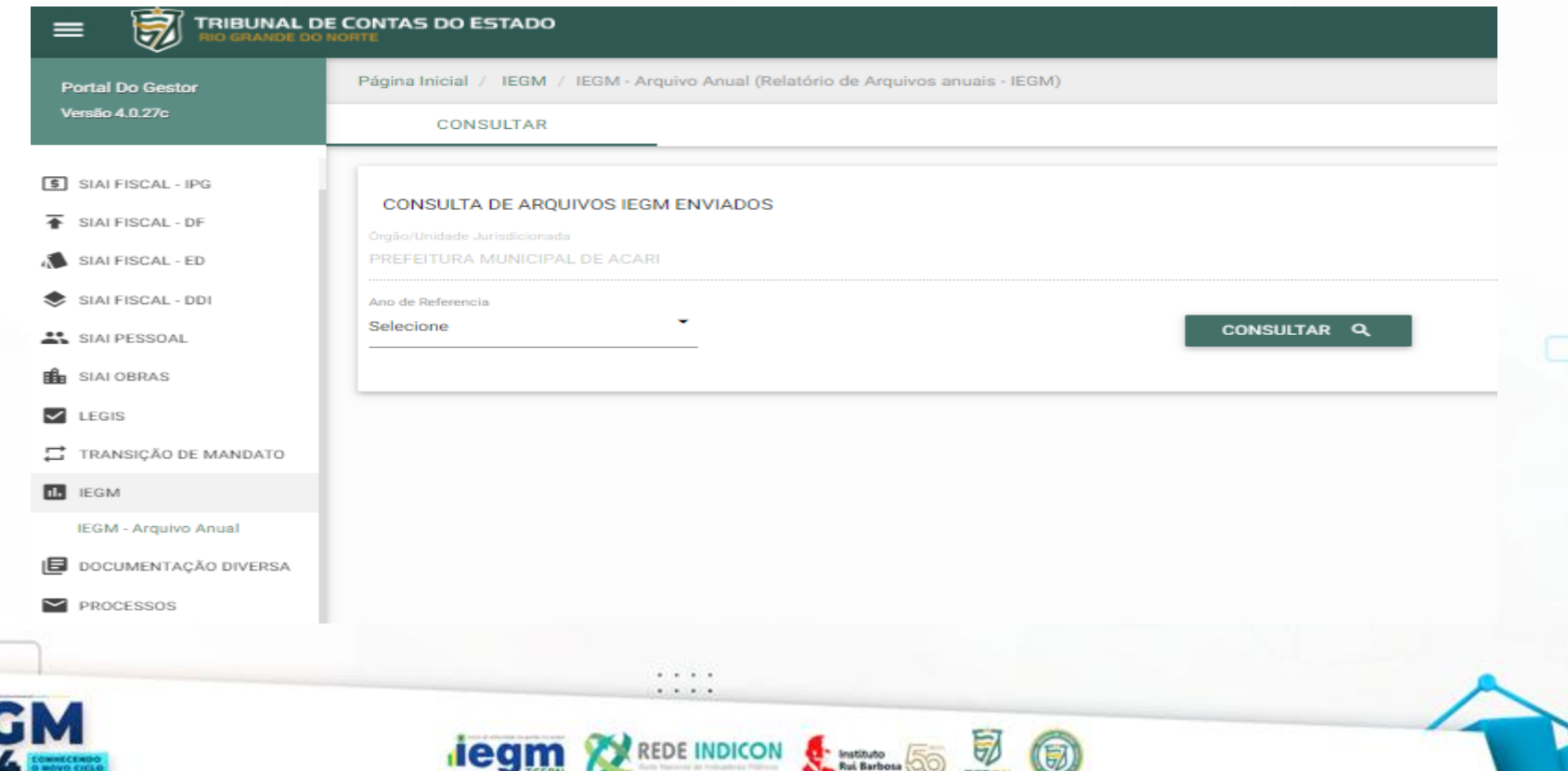

E

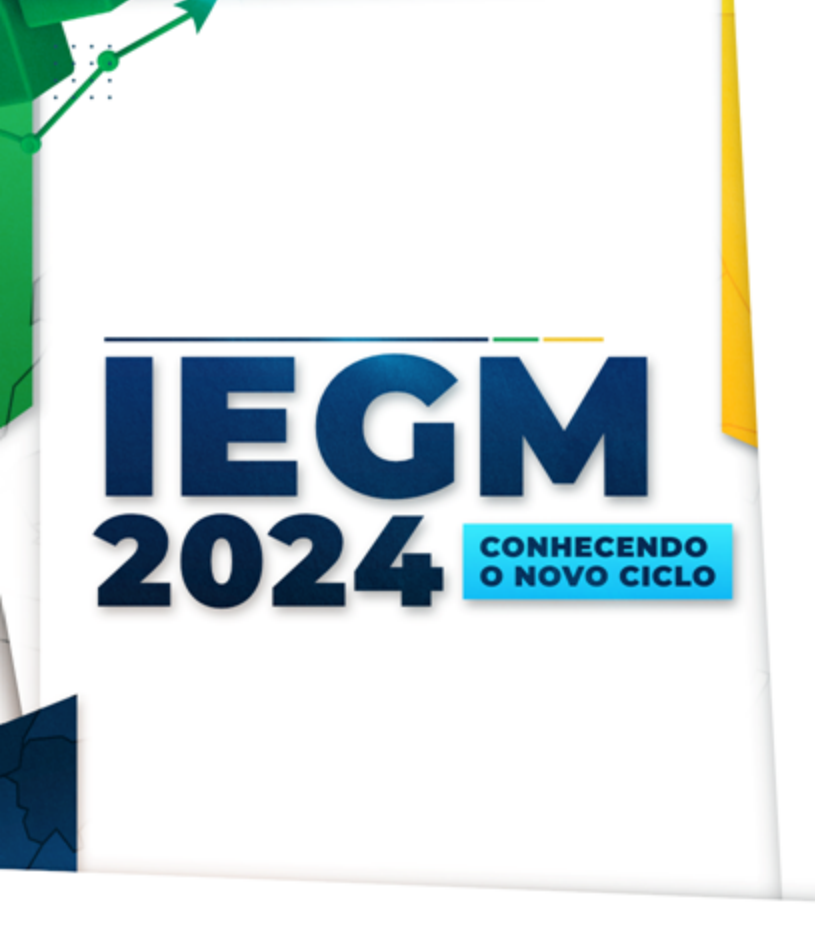

## Conhecendo a ferramenta

Clélia Rocha de Carvalho Melo

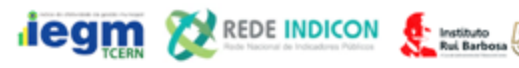

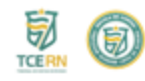

## Onde acessar os questionários?

https://portalgestor.tce.rn.gov.br/ 06/05/2024 a 24/05/2024

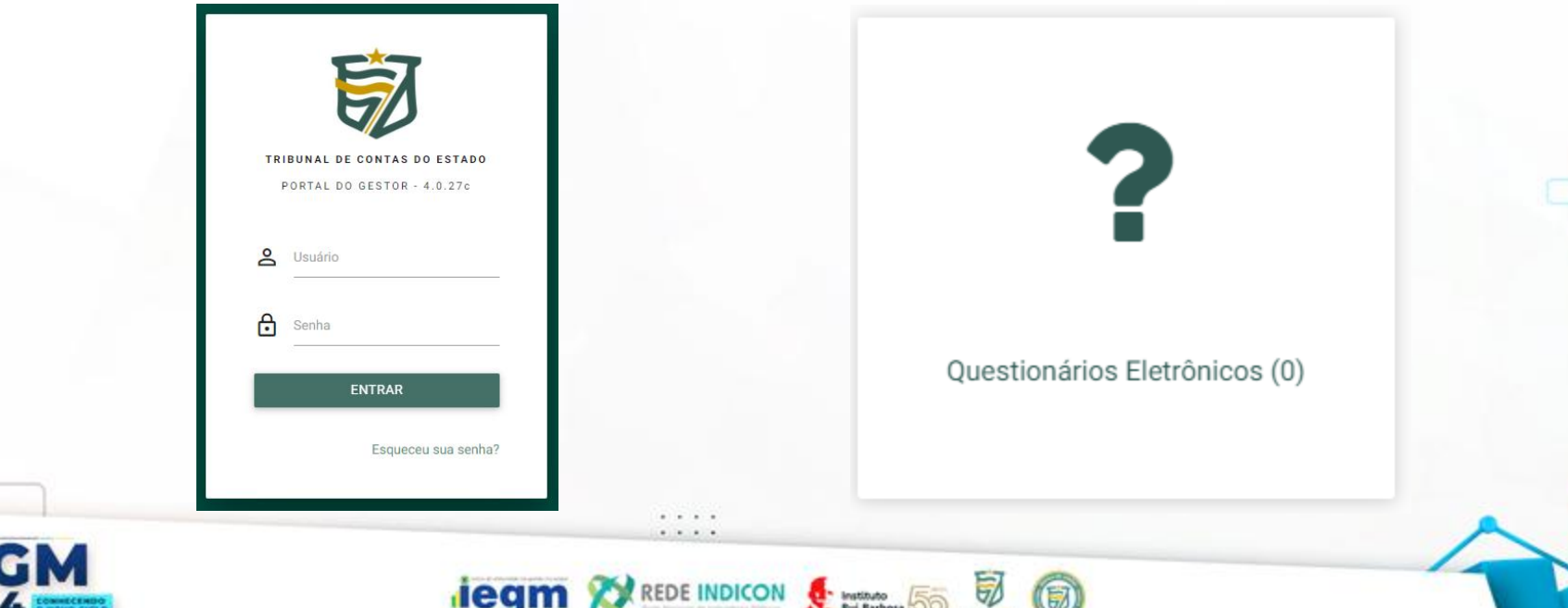

## Quem pode responder os questionários?

• Poder Executivo Municipal.

• Por segurança das informações prestadas, recomendamos que o link seja **restrito aos responsáveis pelo preenchimento no sistema**.

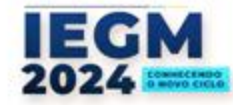

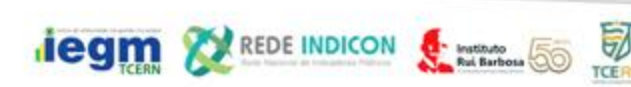

# Como preencher os questionários?

- Como baixar o questionário em formato pdf?
- Como preencher e salvar as respostas?
- Como alterar as respostas?
- Como finalizar o preenchimento?

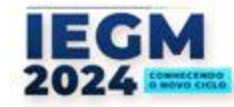

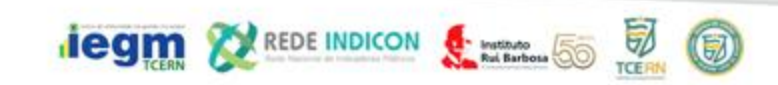

#### https://irb.inspectapp.com.br/inspecao/respond er?chave=662bec6567e72573186525

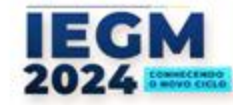

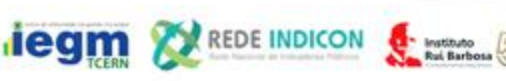

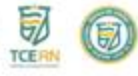

### **Dúvidas:**

#### **CENTRAL DE ATENDIMENTO AOJURISDICIONADO (CAJ) Telefone: (84) 3642-7275 Contato: Whatsapp Institucional - (84)3642-7289** Email: [CAJ@TCE.RN.GOV.BR](mailto:CAJ@TCE.RN.GOV.BR)

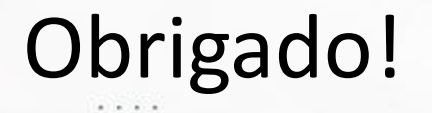

REDE INDICON **C Mathology** 

**iegm** 

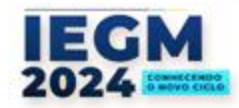

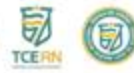

#### Clélia Rocha de Carvalho Melo

Whatsapp: 3642-7339 Email: dam@tce.rn.gov.br

國

0

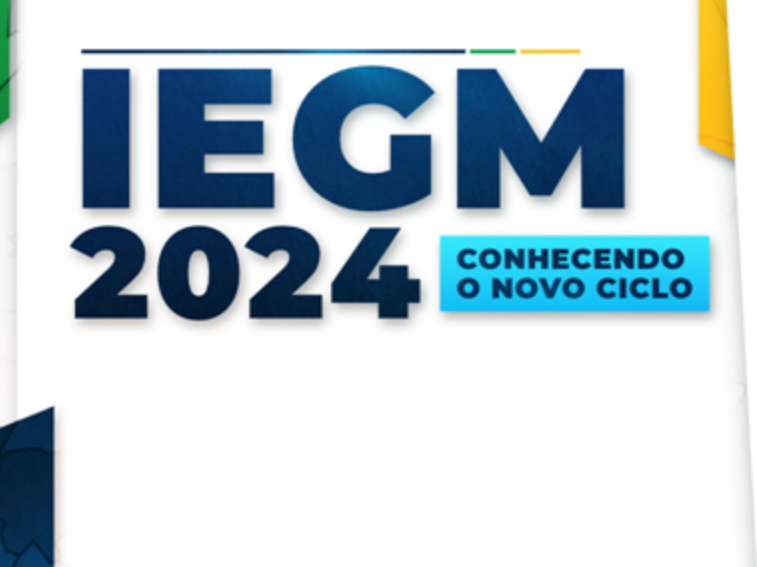

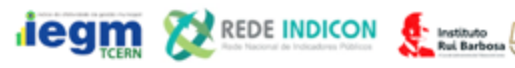